#### **CHAPTER 15 - FEATURES OF STANDARD EULER**

Стр. 1 **1** 

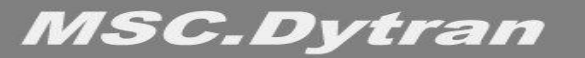

## **СОДЕРЖАНИЕ**

- ❑ **Определение (задание) элемента**
- ❑ **Топология** *эйлеровых* **элементов**
- ❑ **Типы** *эйлеровых* **элементов**
- ❑ **Материалы**
- ❑ **Начальные условия**
- ❑ *Эйлеровы* **граничные условия**
- ❑ **Автоматический генератор** *эйлеровой* **сетки**
- ❑ *ROE***-решатель**
- ❑ **Вывод результатов**

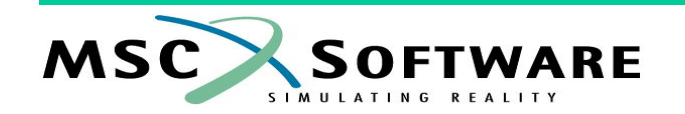

## **ОПРЕДЕЛЕНИЕ (ЗАДАНИЕ) ЭЛЕМЕНТА**

❑ **Для определения элемента необходимо задать:**

- **• Координаты узлов**
	- ✔ **Координаты узлов задаются операторами GRID**
- **• Топологию элементов**
	- ✔ **Топология элементов задаётся операторами CHEXA / CPENTA / CTETRA**
- **• Свойства элемента**
	- ✔ **Свойства элемента (математическая формулировка) задаются операторами PEULER или PEULER1**
- **• Материал**
	- ✔ **Оператор DMAT используется для задания параметров материала**
- ❑ **Каждый оператор должен иметь свой уникальный идентификатор (ID)**

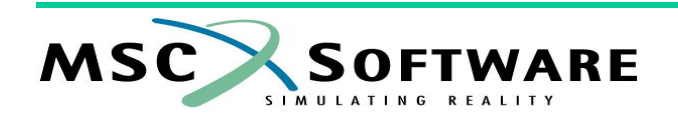

## **ОПРЕДЕЛЕНИЕ (ЗАДАНИЕ) ЭЛЕМЕНТА**

## ❑ **"Дерево" ссылок с помощью идентификаторов ID**

# **Топология**

**Узлы GRID Свойство**

**Материал**

# **Модель предельного состояния**

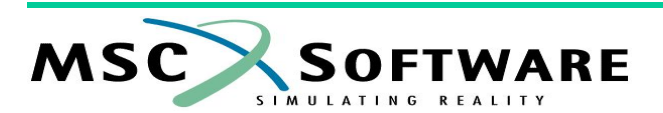

*Введение в использование метода Эйлера*

**...**

## ТОПОЛОГИЯ ЭЙЛЕРОВЫХ ЭЛЕМЕНТОВ

Для эйлеровой сетки допустимы только элементы НЕХА,  $\Box$ **PENTA и TETRA** 

- <u>В эйлеровых моделях элементы PENTA и TETRA имеют точность</u> аналогичную точности элементов НЕХА
- Элементы PENTA и TETRA могут применяться только при П использовании General Coupling в качестве модели взаимодействия конструкция - жидкость

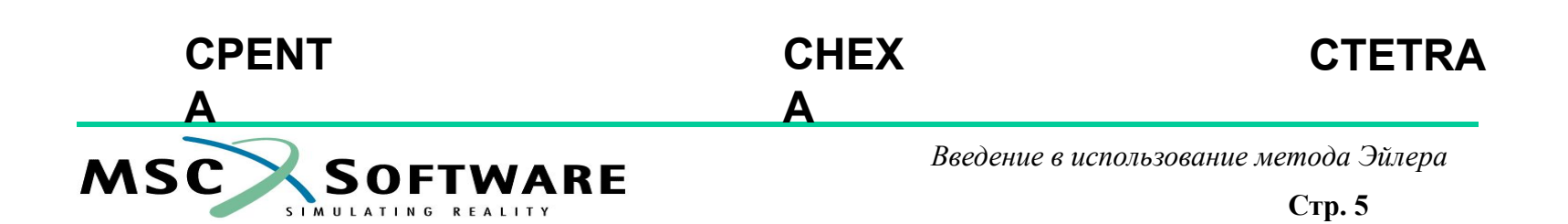

## **ТИПЫ** *ЭЙЛЕРОВЫХ* **ЭЛЕМЕНТОВ**

#### ❑ **Имеются четыре типа** *эйлеровых* **элементов**

- **• Полное или частичное заполнение только одним материалом с гидродинамическим "поведением"**
	- ✔ **Тензор напряжений в материале представлен только гидравлическим давлением; вычислительные затраты невелики PEULER, 100, 2, HYDRO**
- **• Полное или частичное заполнение только одним материалом со сдвиговыми напряжениями**
	- ✔ **Тензор напряжений представлен сдвиговыми напряжениями и гидравлическим давлением; сравнительно большие вычислительные затраты PEULER, 100, 2, STRENGTH**
- **• Полное или частичное заполнение различными материалами с гидродинамическим "поведением"**
	- ✔ **Тензор напряжений материалов в элементе представлен только гидравлическим давлением**
	- ✔ **Нет ограничений на количество материалов в расчётной схеме, однако в одном отдельно взятом элементе может быть не более 5 материалов PEULER, 100, 2, MMHYDRO**
- **• Полное или частичное заполнение различными материалами со сдвиговыми напряжениями**
	- ✔ **Тензор напряжений представлен сдвиговыми напряжениями и гидравлическим давлением, однако, опять же, в каждом элементе не может быть более 5 материалов**

**PEULER, 100, 2, MMSTREN**

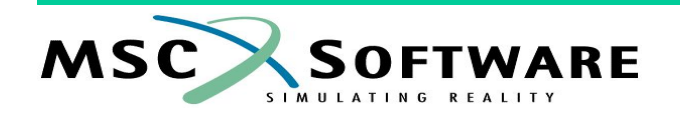

## **ПРИМЕНЯЕМОСТЬ ЭЛЕМЕНТОВ**

- ❑ *Эйлеров* **материал с гидродинамическим "поведением" применяется для моделирования**
	- **• Жидкостей**
	- **• Газов**
- ❑ **Эйлеров материал со сдвиговыми напряжениями применяются для моделирования**
	- **• Объёмных тел с большими деформациями**
	- **• Вязких жидкостей**
	- **• Вязких газов**

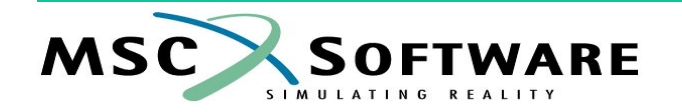

#### **МАТЕРИАЛЫ**

Оператор DMAT применяется для описания всех типов n материалов для эйлеровых моделей с различными уравнениями состояния, моделями сдвиговых свойств, предельного состояния, разрушения, разрыва и т.п.

DMAT, mid, rho, eid, sid, yid, fid, pid

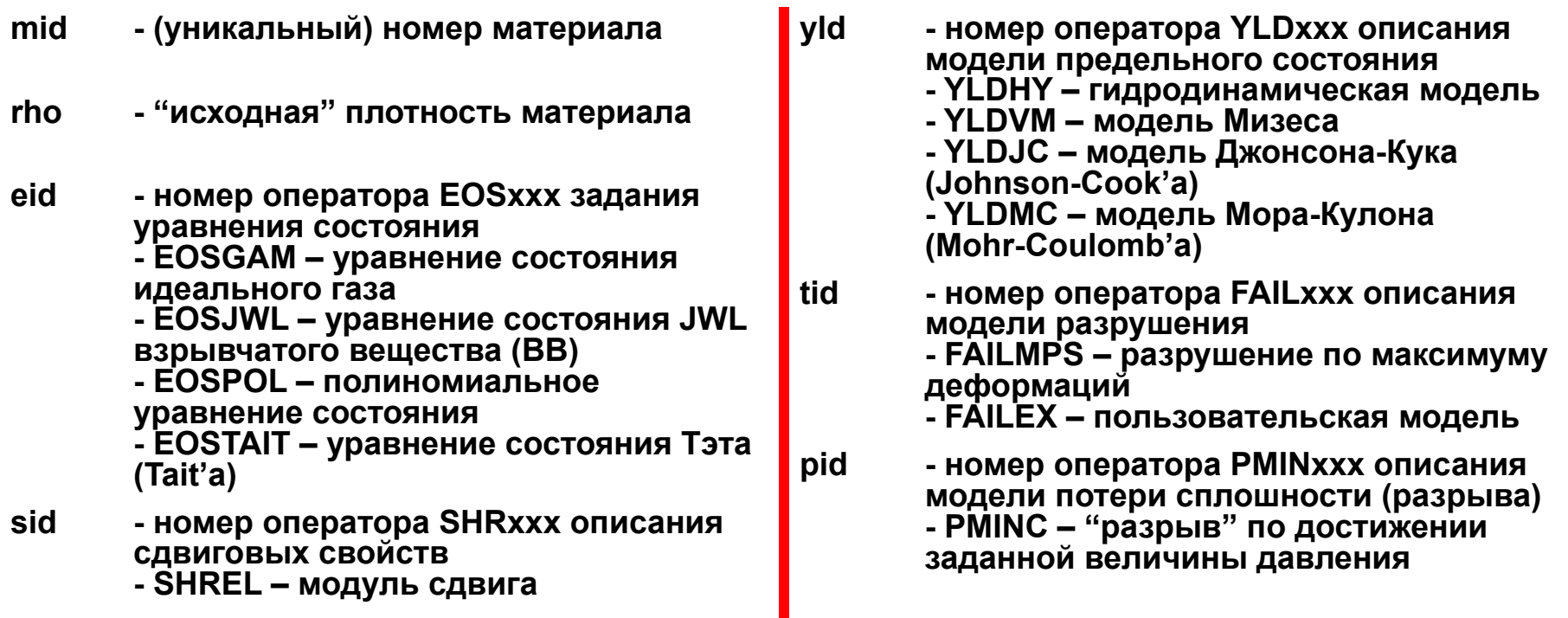

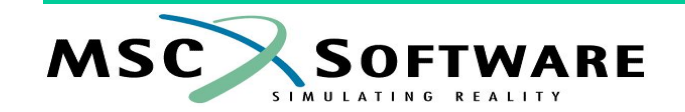

❑ **Оператор TICEL – задание начальных условий (параметров среды)** *для элементов*

- **• Оператор TICEL ссылается на оператор SET1, определяющий список элементов, для которых задаются начальные условия**
- **• Пример: задание начального значения плотности и скорости движения среды в направлении x**

**PEULER, 666, 2, HYDRO**

**DMAT, 2, 1.114, 4**

**EOSGAM, 4, 1.4, 293.**

**…**

**TICEL, 3, 100, DENSITY, 1.114, XVEL, 100.**

**SET1, 100, <список элементов>**

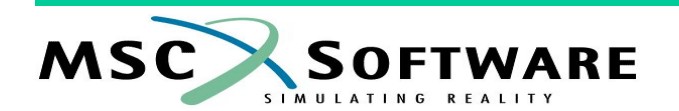

#### ❑ **Инициализация плотности** *по умолчанию*

**• Если начальное значение плотности не задано в операторе TICEL, то она принимает значение, указанное в операторе DMAT**

#### ❑ **Инициализация давления**

- **• Давление инициализируется в соответствии с уравнением состояния**
- **• Пример для случая уравнения состояния идеального газа:**

$$
P_{initial} = (\gamma - 1) \cdot \rho_{initial} \cdot e_{initial}
$$

**• Если задать давление с помощью оператора TICEL, то оно будет переопределено на значение, вычисленное по указанному выше выражению**

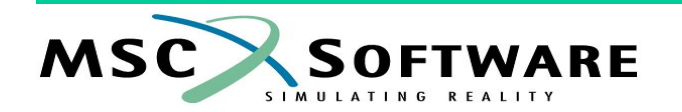

#### ❑ **Оператор TICEUL – задание начальных условий (параметров среды)**  *для геометрического региона (зоны)*

- **• Свойства эйлеровых элементов задаются оператором PEULER1**
- **• Оператор PEULER1 ссылается на оператор TICEUL**
- **• Пример:**

```
PEULER1, 777, , HYDRO, 333
```

```
…
TICEUL, 333, …
```
- **• Оператор TICEUL определяет регионы, которым при инициализации будут назначены**
	- ✔ **Материал**
	- ✔ **Начальные значения переменных**
- **• Форма геометрических регионов**
	- ✔ **Сфера**
	- ✔ **Цилиндр**
	- ✔ **Поверхность**
	- ✔ *Блок* **(набор) элементов**
- **• Каждому геометрическому региону присваивается свой индекс**
	- ✔ **Регионы могут перекрываться в пространстве и регион с большим значением индекса будет иметь больший приоритет**

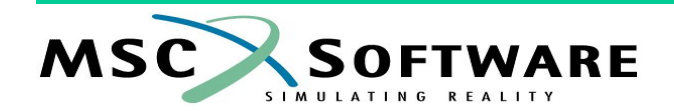

❑ **Пример 1: цифры на рисунке показывают принадлежность элементов в разных зонах модели к трём заданным регионам**

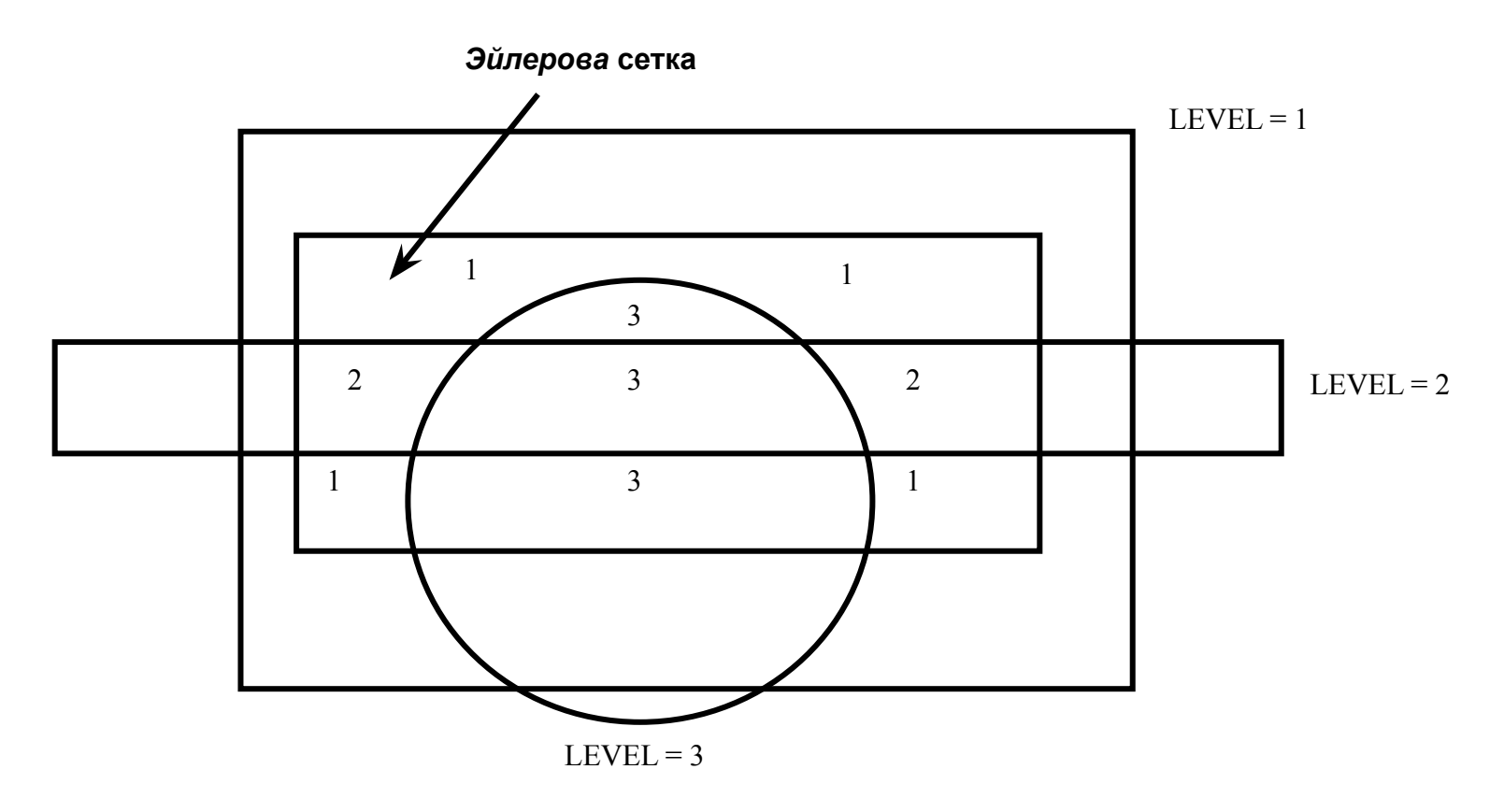

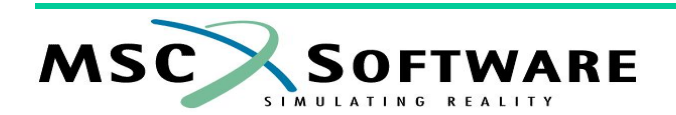

### Пример 2:

- 1000 объёмных элементов со свойством PID=111 будут инициализированы как эйлеровы элементы с возможностью заполнения несколькими материалами
- Эти 1000 элементы инициализируются как заполненные материалом 444 с начальными параметрами, указанными в операторе TICVAL 555
- Однако, элементы, находящиеся внутри сферы с центром в точке с координатами (0,0,0) и радиусом 0,1, инициализируются как заполненные материалом 222 с начальными параметрами, указанными в операторе **TICVAL 333**

PEULER1, 111,, MMHYDRO, 777 DMAT, 222, 1000., 5 DMAT, 444, 1.114, 6 TICEUL, 777, , , , , , , , + +, SPHERE, 888, 222, 333, 10.,,,,+ +, ELEM, 999, 444, 555, 1. SPHERE, 888, , 0., 0., 0., 0.1 **TICVAL, 333, , XVEL, 100. SET1, 999, 1, THRU, 1000 TICVAL, 555, , XVEL, 500.** 

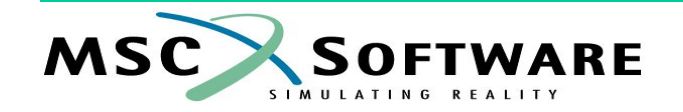

#### **ГРАНИЧНЫЕ УСЛОВИЯ - FLOW**

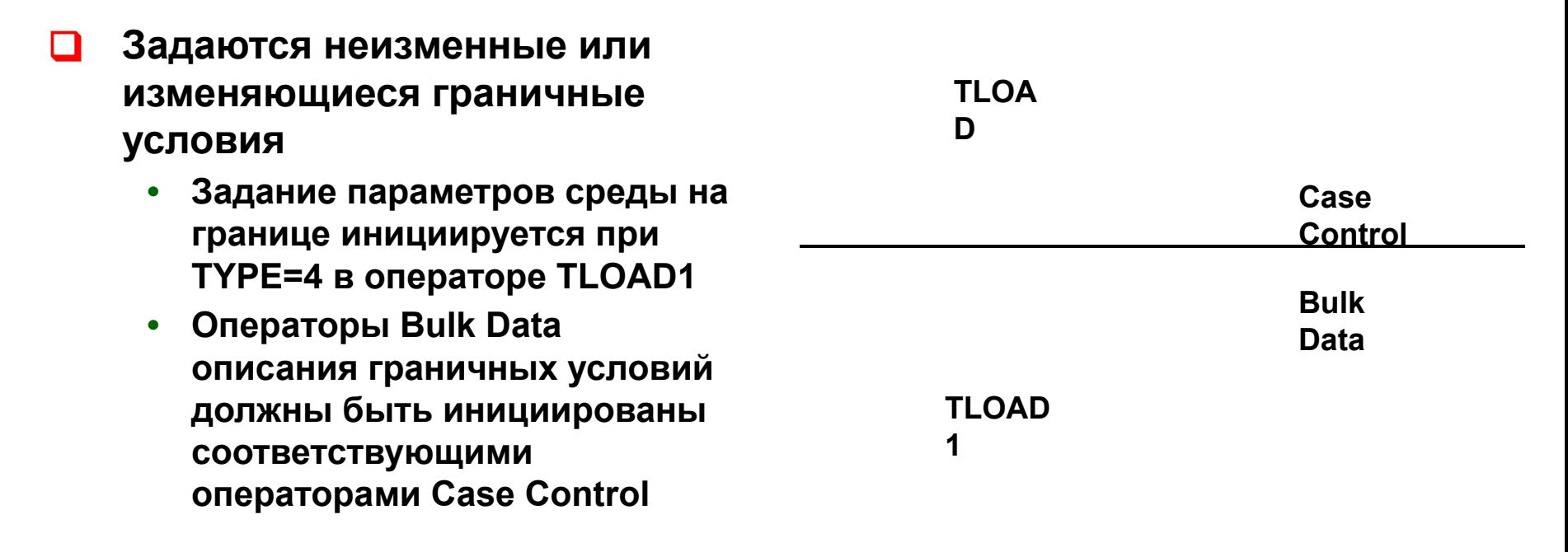

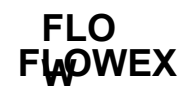

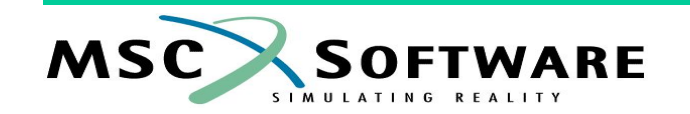

#### **ГРАНИЧНЫЕ УСЛОВИЯ - FLOW**

### ❑ **Операторы TLOAD1 и FLOW определяют** *эйлеровы* **граничные условия – параметры среды на границе**

- **• Под границей понимается набор сегментов, перечисленных в операторах CFACEn**
- **• Пример:**
	- **CFACE1, 222, 200, 6 TLOAD1, 1, 333, 4 FLOW, 333, 222, XVEL, 100, PRESSURE, 1.0E5**
- ❑ **Операторы TLOAD1 и FLOWEX используются для задания граничных условий посредством пользовательской подпрограммы**
	- **• Граница определяется как набор сегментов, перечисленных в операторах CFACEn)**
	- **• Пользователь должен позаботиться о собственной подпрограмме EXFLOW**
	- **• Пример:**

**CFACE1, 222, 200, 6 TLOAD1, 1, 333, 4 FLOWEX, 333, 222, USERFLOW**

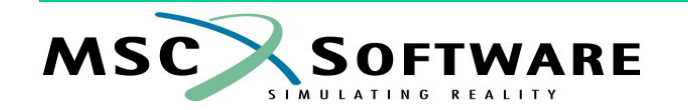

### **ГРАНИЧНЫЕ УСЛОВИЯ - WALLET**

- ❑ **Оператор WALLET описывает барьер внутри эйлеровой сетки, препятствующий движению (течению) материала**
	- **• Барьер задаётся в виде набора сегментов, перечисленных в операторах CFACEn**
	- **• Пример:**

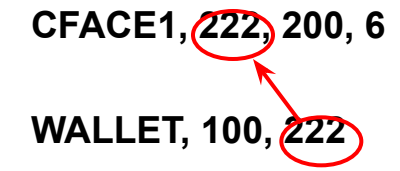

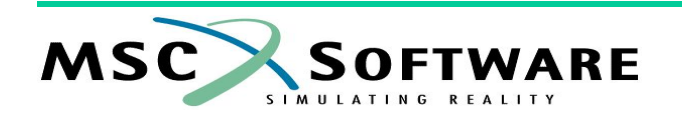

### **ГРАНИЧНЫЕ УСЛОВИЯ - DEFAULT**

- ❑ *По умолчанию* **на границах** *эйлеровой* **сетки автоматически генерируются граничные условия "барьер" (задаваемые оператором WALLET)**
- ❑ **С помощью оператора FLOWDEF граничные условия** *по умолчанию* **на границах эйлеровой сетки могут быть переопределены**
	- **• Пример: на границах эйлеровой сетки задаётся постоянное давление 1·10<sup>5</sup>**
		- **FLOWDEF, 44, , HYDRO, , , , , , +**
		- **+, PRESSURE, 1.0E5**

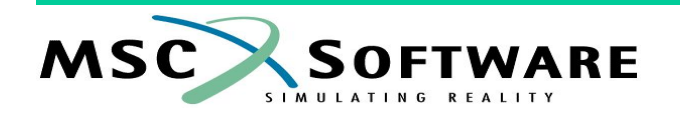

## **АВТОМАТИЧЕСКАЯ ГЕНЕРАЦИЯ** *ЭЙЛЕРОВОЙ* **СЕТКИ**

- ❑ **Оператор MESH (TYPE=BOX) автоматическая генерация ортогональной** *эйлеровой* **сетки**
	- **• Пример: генерация** *эйлеровой* **сетки с "начальной точкой" (0,0,0), размерами пространства 5×5×5, количеством элементов в каждом направлении 20, номером первого узла 1001, номером первого элемента 2001, типом** *свойства* **(EULER) и номером оператора описания** *свойства* **элементов 1**

**MESH, 1, BOX, , , , , , , +**

```
+, 0., 0., 0., 5., 5., 5., , , +
```

```
+, 20, 20, 20, , 1001, 2001, EULER, 1
```
- ❑ **Оператор MESH (TYPE=ADAPT) автоматическая генерация ортогональной** *эйлеровой* **сетки в областях пространства, в которых поверхность взаимодействия с конструкцией перемещается "***наружу***" (начиная с версии MSC.Dytran 2002r2)**
	- **• Пример: автоматическая генерация эйлеровой сетки с размером элемента во всех направлениях 0,25, с номером первого вновь созданного узла 1001 и номером первого вновь созданного элемента (со свойством 11) 2001**

**MESH, 1, ADAPT, 0.25, 0.25, 0.25, 0., 0., 0., +**

**+, , , , , , , 1, OUTSIDE, +**

**Номер поверхности взаимодействия, движение которой инициирует автоматическую генерацию сетки**

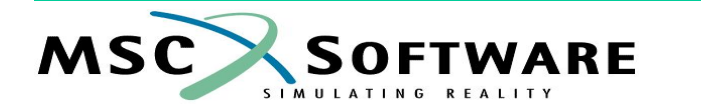

**<sup>+, , , , , 1001, 2001,</sup> EULER, 11**

### **ROE-РЕШАТЕЛЬ**

- Эйлеров решатель, основанный на алгоритме Riemann'a, разработанного проф. Ф. Рое (Phillip Roe)
	- 1-ый или 2-ой порядок пространственной аппроксимации
	- 2-ой порядок (принят по умолчанию) обеспечивает отсутствие осцилляций решения в области существенных изменений параметров течения среды
	- Примеры:
		- PARAM, LIMITER, ROE, NONE первый порядок аппроксимации
		- PARAM, LIMITER, ROE - второй порядок аппроксимации
- Для интегрирования во временной области используется многошаговый алгоритм Рунге-Кутты
	- PARAM, RKSCHEME, 1
	- **PARAM, RKSCHEME, 3**
- При применении ROE-решателя использование модели материала (уравнение состояния) JWL недопустимо - необходимо использовать "обычную" технологию
- При применении ROE-решателя допустимо наличие в модели только одного материала, "пустые" зоны модели (void) также недопустимы

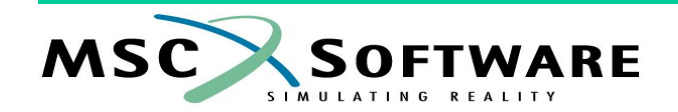

### **ВЫВОД РЕЗУЛЬТАТОВ**

#### ❑ **Операторы ELEMENTS и ELOUT – вывод результатов для**  *эйлеровой* **области**

```
TYPE(EUL) = ARCHIVE
ELEMENTS(EUL) = 40
SET 40 = ALLEULHYDRO
ELOUT(EUL) = XVEL,YVEL,ZVEL,XMOM,YMOM,
             ZMOM,PRESSURE,ENEGY,
             DENSITY,SIE,FVUNC
TIME(EUL) = 0.0, THRU, END, BY, 1.0E-3
```
**SAVE(EUL) = 100000**

❑ **Операторы EBDS и EBDOUT – вывод результатов для границы**  *эйлеровой* **области**

```
TYPE(EULB) = TIMEHIS
EBDS(EULB) = 16
SETC 16 = FLOW1`
EBDOUT(EULD) = MFL,ENERGY,XMOM,
                FY,MFLR,XVEL
TIME(EULB) = 0.0, THRU, END, BY, 1.0E-5
SAVE(EULB) = 100000
```
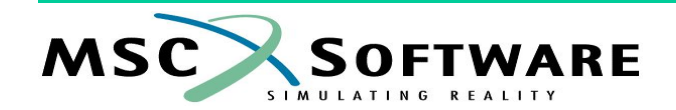